## Cruizer™ Software Update Details

Version: 2.2.0 Release Date: 11/30/10

NOTICE: Do not install Cruizer software on a Cruizer II.

Version 2.2 software requires windows image version 1.1.0.0. To verify the windows image version begin by touching the Cruizer software revision in the upper right corner of the home screen. The windows image is displayed in the following format: Version X.X.X.X

The windows image is not a field update and will require the unit to be sent in to perform the update. Charges may apply for this service.

NOTE: Software version 2.2 has replaced 1.5.3.2 and is not a required update. This will be the final update for additional features on the Cruizer. All future updates will be for the Cruizer II platform.

NOTICE: e-Dif enabled Cruizer units with software version 1.0.0 or 1.1.6 MUST be updated to version 1.2.1 software prior to installing 2.2 software.

DO NOT remove power or the USB drive from the Cruizer at any time during the update process. Removing power or the USB drive during the update may result in corrupted program files, and would require assistance from Raven service to resolve.

Since the USB drive may bounce around while the vehicle is in motion, it is recommended to remain stationary while the update is in progress. This will help ensure that the update process is not interrupted.

## Download and Installation Instructions

This function allows you to update the software for the Raven Cruizer. This may be done whenever there is a new software version available. You must have the software update stored on a USB storage device prior to beginning the update. To do this, copy or download the update to the root directory of the USB storage device.

NOTE: The file is in a zip format and needs to be uncompressed before using. Unzip the files directly to the root directory of the USB storage device.

\*\*DO NOT PUT THE FILES INTO A SUBFOLDER ON THE STORAGE DEVICE.

After you save the files to the root directory of the storage device, you should see this when you open the storage device on your computer:

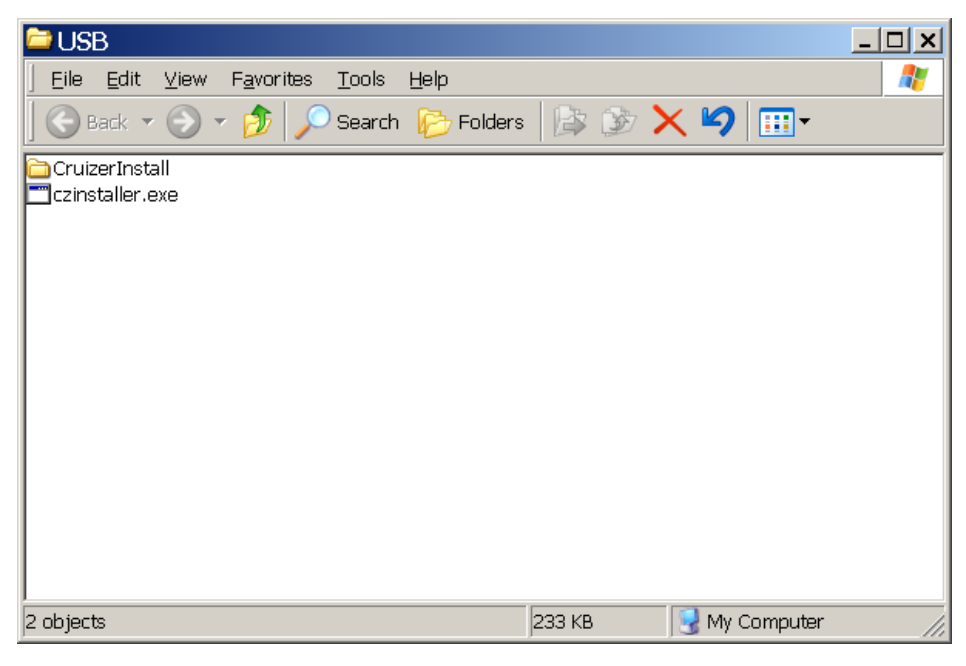

You will need to see these two items for the update to work on the Cruizer.

For Questions about storing the new software on your USB storage device, contact your Raven distributor or Raven Technical Service Representative.

## Release Notes

- Ability to reload previous jobs.
- Import previous A-B lines and field boundaries.
- Field markers for saving locations in the field.